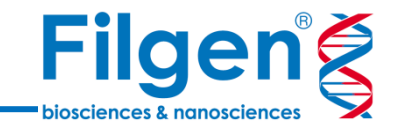

# **家系サンプルを用いた遺伝性疾患の エクソーム解析**

フィルジェン株式会社 バイオサイエンス部 (biosupport@filgen.jp)

### **はじめに**

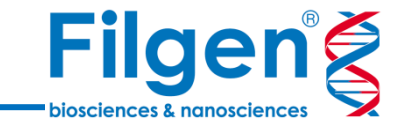

- 遺伝性疾患の責任遺伝子を決定するために全エクソームシークエンスを用いる場 合、患者サンプルの遺伝子変異データを基に、両親や近親者などの家系サンプル の変異データも利用して、疾患の候補遺伝子の絞り込みを行う。
- Golden Helix社VarSeq®では、サンプルの家系情報に基づいたトリオ解析や、 遺伝子と疾患の関連のランク付けを行う解析アルゴリズム、また人種ごとのアレル 頻度情報のデータベースなどを使用し、膨大な変異データの中から、疾患の原因と なる変異を迅速に特定できる。

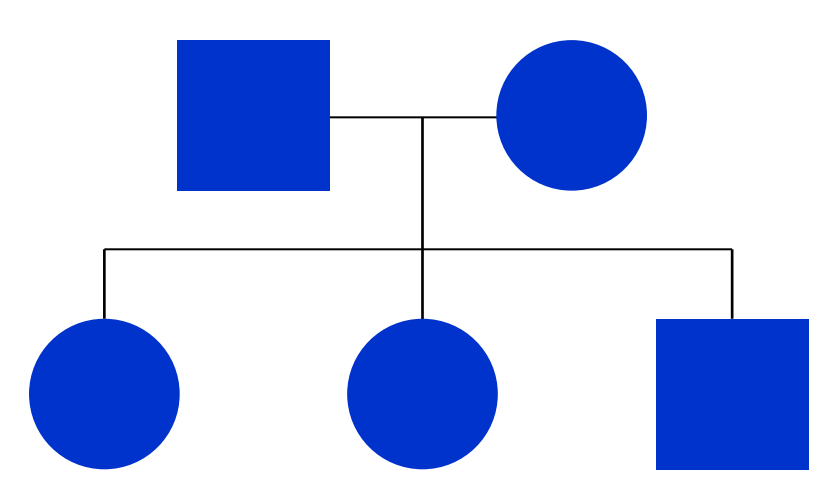

**Golden Helix ソフトウェア製品ラインナップ**

![](_page_2_Picture_1.jpeg)

![](_page_2_Picture_2.jpeg)

- GWAS & SNP Analysis
- Large-N DNA-Seq Analysis
- Genomic Prediction
- Copy Number Analysis
- RNA-Seq Analysis

![](_page_2_Picture_8.jpeg)

- Cancer Diagnostics
- Gene Testing & Rare Disease Diagnosis
- CNV Calling
- Clinical Reporting
- High-throughput NGS Testing

- Golden Helix社では、遺伝統計解析ソフトウェア「SNP & Variation Suite」と、遺伝子診断 支援ソフトウェア「VarSeq®」の2種類のソフトウェアパッケージを販売
- 医学・生物学研究や、家畜や作物の品種改良などの農学研究、さらに疾患の診断や最適な治 療オプションの決定における医療分野、遺伝学的解析などの教育現場などで利用される

![](_page_3_Figure_0.jpeg)

- キュレーションされた様々なデータリソースを使用し、変異 データへアノテーション付けを実行
	- dbSNP

**VarSeq®**

- RefSeq Genes
- COSMIC
- 1000 Genome
- NHLBI 6500 Exomes
- ExAC Variant
- gnomAD Exomes
- SIFT and PolyPhen
- dbNSFP Functional Predictions
- ClinVar
- CIVic
- ICGC Simple Somatic Mutation
- 各種遺伝子パネルのターゲットデータ
	- ...など

**Filgeng** 

- VCFファイルに含まれる変異データから、任意の検索条 件でデータのフィルタリングを行うワークフローを作成
- HGVDなどの独自定義ファイルもアノテーションデータとし て利用可能
- カバレッジ計算やトリオ解析、表現型情報に基づく遺伝 子ランキングなどの解析アルゴリズムを搭載
- ゲノムブラウザーを搭載し、BAMファイルデータや各種アノ テーションデータをグラフ表示
- 4 無償提供のビューワーソフトウェアが利用でき、解析結果 を容易にシェアすることが可能

![](_page_4_Picture_70.jpeg)

● 別途有償のアドオンを追加することで、新たなアノテーションリソースや、新たな機能の使用が 可能になる

**使用するデータ**

![](_page_5_Picture_1.jpeg)

![](_page_5_Figure_2.jpeg)

 次世代シークエンサーの変異解析パイプラインで作成したVCFファイル(変異データ) とBAMファイル(アライメントデータ)を使用して、各種データ解析を実行

## **アノテーションリソース**

![](_page_6_Picture_1.jpeg)

![](_page_6_Picture_33.jpeg)

- Golden Helix社によってデータの精査・メンテナンスが行われている各種アノテーションリソースを、 Data Source Libraryより自由にダウンロードし、変異データへのアノテーション付けに使用可能
- 日本人変異データベースHGVDなどのカスタムアノテーションデータをインポートし、アノテーションリソース として使用が可能

**アノテーションデータ**

![](_page_7_Picture_1.jpeg)

![](_page_7_Picture_39.jpeg)

Variants: 115  $\mathbb{X}$  +

 $0:43595968 - A/G$  (1bp sub)

hr:Pos: 10:43595968

ClinVar 2017-09-05, NCBI

![](_page_7_Picture_40.jpeg)

アノテーション情報は変異データテーブルにそのまま追加され、データベースへのハイパーリンクもつく

変異データテーブル上の任意のデータをクリックすると、アノテーションの詳細情報も閲覧可能

# **ワークフロー作成と結果の確認**

![](_page_8_Picture_1.jpeg)

![](_page_8_Picture_29.jpeg)

付加したアノテーション情報などを用いて、変異データに対する任意のフィルタリングワークフローを作成

● ワークフローの各項目ごとに、フィルタリング結果の変異データテーブルを確認可能で、項目を変更すると フィルタリング結果の変異データテーブルも自動的にアップデートされる

# **ClinVar**

![](_page_9_Picture_1.jpeg)

![](_page_9_Picture_40.jpeg)

![](_page_9_Picture_41.jpeg)

- NCBIで提供している、ヒト疾患関連の変異情報をまとめた データベース
- 遺伝子名や疾患名、疾患に対する重要度、データの信憑 性などのアノテーションが、サンプルの変異データに付加される
- ワークフローを用いて、疾患に関連する変異の迅速な検索が 可能になる

### **OMIM**

![](_page_10_Picture_1.jpeg)

![](_page_10_Picture_44.jpeg)

![](_page_10_Picture_45.jpeg)

![](_page_10_Picture_46.jpeg)

- おもにヒトの遺伝性疾患と遺伝子に関連した情報をまとめた データベースで、使用には別途ライセンスの購入が必要
- 表現型レベルと遺伝子レベル、変異レベルの3種類のアノテ ーションデータがサンプルの変異データに付加される
- 表現型の遺伝様式に基づいた、変異データのフィルタリング が可能

### **がん関連変異情報データベース**

![](_page_11_Picture_1.jpeg)

- がんに関連した変異情報のみに絞ったデータベース
- CIViC, COSMIC, ICGCの3種類のデータベースを利用可能
- がんのタイプや遺伝子名などの他に、データベースごとに様々な詳細情報がアノテーションとして利用できる

![](_page_11_Picture_33.jpeg)

![](_page_11_Picture_34.jpeg)

![](_page_11_Picture_35.jpeg)

### **OncoMD**

![](_page_12_Picture_1.jpeg)

- MedGenome社が作成している、がん関連の様々な情報をまとめたデータベースで、使用には別途ライセン スの購入が必要
- がん関連遺伝子や変異などの機能情報の他に、承認薬や臨床試験情報、論文情報や機能情報など、 様々な情報をアノテーションとして使用できる
- 有償アドオン「VSReports」を使用することで、効果をもつ承認薬や、現在進行中の臨床試験情報をまと めたレポートの作成が可能

![](_page_12_Picture_41.jpeg)

![](_page_12_Picture_42.jpeg)

![](_page_12_Picture_43.jpeg)

# **dbNSFP**

![](_page_13_Picture_1.jpeg)

![](_page_13_Picture_37.jpeg)

![](_page_13_Picture_38.jpeg)

- コンピュータプログラムで、変異の病原性を予測したデータベース
- SIFT, Polyphen2, MutationTaster, MutationAssessor, FATHMM, FATHMM MKLの6種類 のプログラムによる予測結果を同時に評価が可能
- 予測値のスコアも確認することができる

### **アレル頻度情報データベース**

![](_page_14_Picture_1.jpeg)

- 特定の集団内のアレル頻度情報のデータベース
- ExAC, gnomAD, NHLBI ESP6500, 1000 Genomes Phase3の4種類のデータベースを利用可能
- アレル頻度はヨーロッパ、アジア、アフリカなどのカテゴリーごとに計算されており、これらアレル頻度データを使用 することで、集団内に低頻度で存在する変異などを検索可能

![](_page_14_Picture_36.jpeg)

![](_page_14_Picture_37.jpeg)

![](_page_14_Picture_38.jpeg)

**トリオ解析**

![](_page_15_Picture_1.jpeg)

- VarSeq®では、外部データリソースによる変異データへのアノテーション付け以 外に、サンプルの内部的なデータ(変異情報やリード深度情報など)を使用 する解析アルゴリズムが搭載されている
- これらの中には、親子サンプルのデータを比較して遺伝様式などを調べるトリオ 解析のアルゴリズムが含まれており、遺伝性疾患の研究に活用できる
	- De novo mutation
	- Compound Heterozygous
	- Autosomal dominant
	- Autosomal recessive
	- X-Linked

![](_page_15_Figure_9.jpeg)

**サンプルデータのインポート**

![](_page_16_Picture_1.jpeg)

Affected?

Unaffected Unaffected Affected

![](_page_16_Picture_38.jpeg)

Cancel

![](_page_17_Picture_0.jpeg)

![](_page_17_Picture_1.jpeg)

![](_page_17_Figure_2.jpeg)

#### Genotype Zygosity

• 各変異ごとの接合性情報(Homozygous, Heterozygous など)によるアノテーション付けの実行

#### Mendel Error

• 各変異ごとのメンデル遺伝情報(親からの遺伝、De Novo変 異など)によるアノテーション付けの実行

#### Compound Het Detection

• 複合ヘテロ接合体の検出

#### Variant PhoRank Gene Ranking

ユーザー指定のヒト表現型名と関連する遺伝子のランキング付け

![](_page_18_Picture_0.jpeg)

# **Genotype Zygosity**

![](_page_18_Picture_34.jpeg)

- Homozygous, Heterozygous, Hemizygousなどの接合性情報を、各変異ごとにテーブル に追加する
- 子供がHomo、両親がHeteroというフィルター条件にて、劣性ホモ変異を検出するワークフローを 作成が可能

# **Mendel Error**

![](_page_19_Picture_1.jpeg)

![](_page_19_Picture_22.jpeg)

● 親子のサンプルを比較し、各変異ごとに、Transmitted, de Novo Alleleなどの情報をテーブル に追加する

### **Compound Het Detection**

![](_page_20_Picture_1.jpeg)

![](_page_20_Picture_33.jpeg)

- 1遺伝子内に、両親からそれぞれ別の変異を受け継いでいる遺伝子を検出する
- 検出時に、1000 GenomeやNHLBI 6500 Exome Projectなどの、民族ごとのアレル頻度 データを指定し、低頻度変異のみを用いることも可能

### **Compound Het Detection**

![](_page_21_Picture_1.jpeg)

![](_page_21_Picture_18.jpeg)

遺伝子-変異の対応テーブルに表示を切り替え、遺伝子ごとに変異を確認することが可能

![](_page_22_Picture_0.jpeg)

**複合ヘテロ接合体 De Novo変異 劣性ホモ**

![](_page_22_Picture_1.jpeg)

![](_page_22_Picture_32.jpeg)

● 検索条件を分岐させ、複合ヘテロ接合体、De Novo変異、劣性ホモ変異などを同時に検出 するワークフローを作成

![](_page_23_Picture_0.jpeg)

![](_page_23_Picture_1.jpeg)

![](_page_23_Picture_161.jpeg)

 $7,7$ 

 $?$ ,?

 $7,7$ 

 $?$ ,?

 $\sqrt{2}$ 

 $\overline{\phantom{a}}$ 

 $\sqrt{2}$ 

 $\overline{?}$ 

 $\overline{\mathbf{r}}$ 

 $\overline{\mathbf{?}}$ 

 $\overline{\mathbf{r}}$ 

 $\sqrt{2}$ 

 $\overline{\cdot}$ 

 $\overline{\mathbf{r}}$ 

 $\overline{\phantom{a}}$ 

各フィルター結果の数字をクリックすることで、フィルター結果の変異データテーブルを確認

Heterozygous

Heterozygous

Heterozygous

Heterozygous

116 de Novo Allele

70 de Novo Allele

52 de Novo Allele

93 de Novo Allele

1:6185908

1:6273206

1:6488413

1:6504700

 $A/C$ 

 $C/T$ 

 $C/T$ 

 $T/C$ 

0.434783

0.428571

0.54902

0.462366

65,50

40,30

23,28

50,43

 $\overline{?}$ 

 $\overline{?}$ 

 $\overline{\mathcal{E}}$ 

 $\overline{?}$ 

![](_page_24_Picture_0.jpeg)

# **レディーメイドのトリオ解析ワークフロー**

![](_page_24_Figure_2.jpeg)

- 自分でワークフローを作成する以外に、レディーメイドのトリオ解析用ワークフローを使用し、 De Novo変異、優性ヘテロ、劣性ホモ、複合ヘテロ接合体、X連鎖、既知の病原変異 の同時検出が可能
- このワークフローをテンプレートにして、カスタマイズしたワークフローを作成することも可能

# **候補遺伝子リスト**

![](_page_25_Picture_1.jpeg)

![](_page_25_Picture_39.jpeg)

候補遺伝子リスト

#### **疾患との関連のランキング付け**

- 遺伝子-変異の対応テーブルより、疾患の候補遺伝子リストを確認する
- 全エクソームシークエンスの場合、変異のフィルタリングを行っても候補遺伝子数が膨大に なることがあり、Variant PhoRank Gene Rankingで遺伝子のランキング付けを行う

### **Variant PhoRank Gene Ranking**

![](_page_26_Picture_1.jpeg)

![](_page_26_Picture_47.jpeg)

- 任意のGO (Gene Ontology) あるいはHPO (Human Phenotype Ontology)の キーワードを入力すると、検索可能なTermの候補リストが表示される
- OMIMアドオンのライセンスを所持している場合、Termの候補リストを拡張するオプション が使用可能になる

![](_page_27_Picture_1.jpeg)

![](_page_27_Picture_19.jpeg)

● 遺伝子ごとに、指定したキーワードの疾患との関連のランキングやスコアが表示される

# **トリオ以外のワークフロー作成例**

![](_page_28_Picture_1.jpeg)

![](_page_28_Picture_2.jpeg)

![](_page_28_Picture_36.jpeg)

両方の患者で共通に検出されたDe Novo変異や複合ヘテロ接合体を検出

![](_page_28_Picture_37.jpeg)

![](_page_28_Picture_38.jpeg)

● 健常者で検出されたDe Novo変異を差し引いたり、Heterozygousアリルをもつサンプル数 を制限して複合ヘテロ接合体を検出

![](_page_29_Picture_0.jpeg)

# お問い合わせ先:フィルジェン株式会社 TEL: 052-624-4388 (9:00~17:00) FAX: 052-624-4389 E-mail: biosupport@filgen.jp